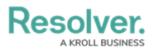

## **Downloading a Chart**

Last Modified on 01/29/2025 4:47 pm EST

# Overview

Downloading feature allows an Administrator to download a Chart as a JPG, PDF, Excel, .csv, or .csv-summary.

### **User Account Requirements**

The user account you use to log into Resolver must have Administrator permission or Data Management advanced permissions to download a Chart.

### Navigation

1. From the *Home* screen, click the **Administration** icon.

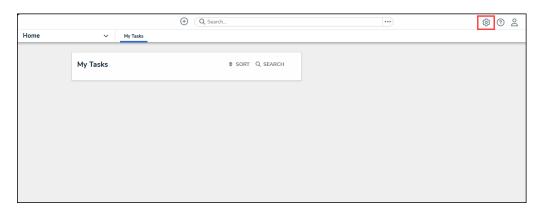

Administration Icon

2. From the Administrator Settings menu, click the Admin Overview link.

|      |          | $(\div)$ | Q Search       |    | ••• | \$                | ? 2 |
|------|----------|----------|----------------|----|-----|-------------------|-----|
| Home | ~        | My Tasks |                |    |     | Admin Overview    |     |
|      |          |          |                |    |     | Settings          |     |
|      | My Tasks |          | \$ SORT Q SEAR | сн |     | 綘 User Management |     |
|      |          |          |                |    |     | Branding          |     |
|      |          |          |                |    |     | A2 Languages      |     |
|      |          |          |                |    |     |                   |     |
|      |          |          |                |    |     |                   |     |
|      |          |          |                |    |     |                   |     |
|      |          |          |                |    |     |                   |     |
|      |          |          |                |    |     |                   |     |
|      |          |          |                |    |     |                   |     |
|      |          |          |                |    |     |                   |     |

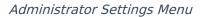

3. From the *Admin Overview* screen, click on the **Dashboard Builder** tile under the **Views** section.

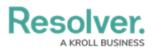

|         |                     |             | € Q Search            |                        | •                 | ••                     | ŝ | ? | Do |
|---------|---------------------|-------------|-----------------------|------------------------|-------------------|------------------------|---|---|----|
| Admin 0 | Overview            | ~           |                       | <br>                   |                   |                        |   |   |    |
|         | Data Model          |             |                       | Views                  |                   |                        |   |   |    |
|         | Object Types        | 1           | Object Type<br>Groups | Configurable Forms     |                   | Data<br>Visualizations |   |   |    |
|         | Fields              | Assessments | Data Definitions      | Dashboard Data<br>Sets | Dashboard Builder | <u> </u>               |   |   |    |
|         | Playbooks Automatic |             |                       |                        |                   |                        |   |   |    |

Dashboard Builder Tile

4. From the *Dashboard Builder* screen, click a **Dashboard Name**.

|                                  | (Q                  |                   | 000  | \$<br>\$<br>\$ |
|----------------------------------|---------------------|-------------------|------|----------------|
| Advanced Reporting ~             | Dashboard Data Sets | Dashboard Builder |      |                |
| Admin <b>: Dashboard Build</b> e | er                  |                   | + CF | EATE DASHBOARD |
| 📕 🗶 Incident Mana                | gement - Tracking   |                   |      |                |
|                                  |                     |                   |      |                |

Dashboard Name

### **Downloading a Chart**

1. From the Dashboard screen, click the **More Options** icon on a **Chart View**.

|                                             | Q Search                    | 000          |          | \$                                                                              | <u>ک</u> ( |
|---------------------------------------------|-----------------------------|--------------|----------|---------------------------------------------------------------------------------|------------|
| Advanced Reporting ~ Dashboard Data         | Sets Dashboard Builder      |              |          |                                                                                 |            |
| Dashboard : Incident Managen                | Add Chart 🖸 T 🔍 🖃 🔿 🚭 🐨 🖃 🖓 |              |          | PUBLISH                                                                         |            |
| Number of Incidents Triaged Per Month       |                             | =            | × Filter | Data<br>Search Data                                                             | »          |
| 600                                         | \$ Apply Multi-Column Sort  |              | 0        | <ul> <li>☆ DataSet Test 2 (90994)</li> <li>☆ DataSet Incident Manage</li> </ul> | ement >    |
| 519 547                                     |                             | Type id ↓≣ 🚦 |          |                                                                                 |            |
| 461                                         | Emergency                   | 51           |          |                                                                                 |            |
| 400 386 388 388                             | Executive Protection        | 320          |          |                                                                                 |            |
| 300                                         | General Security            | 1,317        |          |                                                                                 |            |
|                                             | Human Resources             | 54           |          |                                                                                 |            |
| 200                                         | Information Protection      | 486          |          |                                                                                 |            |
| 100                                         | Person Incident             | 536          |          |                                                                                 |            |
| 0 13 10 10 10 10 10 10 10 10 10 10 10 10 10 | Property Incident           | 590          |          |                                                                                 |            |
|                                             |                             |              |          |                                                                                 |            |

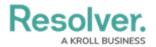

#### More Options Icon

#### 2. Click the **Download** option from the **More Options** dropdown menu.

|                                             | ⊕ Q Search                       |                               | 000               | \$ @ L                       |
|---------------------------------------------|----------------------------------|-------------------------------|-------------------|------------------------------|
| Advanced Reporting ~ Dashboard              | Data Sets Dashboard Builder      |                               |                   |                              |
| Dashboard : Incident Mana <u>c</u>          | gement - Tracking 🍃              |                               | PUBLISH           |                              |
|                                             | III Add Chart ☑ T ◎ = · ♣ · ♀    | ~ Ш ~ Ц ~<br>×                |                   |                              |
| lumber of Incidents Triaged Per Month 📃 📼   | Number of Incidents Per Category |                               | Numbe             | >> of Incidents Per Category |
| 600 547                                     | \$ Apply Multi-Column Sort       | Edit<br>Duplicate<br>Download | Page A<br>On Clic |                              |
| 519 461                                     | Emergency                        | 51                            |                   |                              |
|                                             | Executive Protection             | 320                           |                   |                              |
| 00                                          | General Security                 | 1,317                         |                   |                              |
|                                             | Human Resources                  | 54                            | Ĭ                 |                              |
|                                             | Information Protection           | 486                           |                   |                              |
|                                             | Person Incident                  | 536                           |                   |                              |
| 0 13 10 10 10 10 10 10 10 10 10 10 10 10 10 | Property Incident                | 590                           |                   |                              |
|                                             |                                  | 0                             | -                 |                              |

Download Option

3. Select a Download option from the pop-up menu, JPG, PDF, Excel, .csv, or .csv-summary.

|                                                            | $\oplus$                                               | Q Search                                    |                   | 000            | (Q)                      | 302                 |
|------------------------------------------------------------|--------------------------------------------------------|---------------------------------------------|-------------------|----------------|--------------------------|---------------------|
| Advanced Reporting ~                                       | Dashboard Data Se                                      | ts Dashboard Builder                        |                   |                |                          |                     |
| Dashboard : Inciden                                        | t Managemen                                            | t - Tracking 🍃                              |                   |                | PUBLISH                  | ***                 |
|                                                            | Ille Add C                                             | thart 🖂 T 🕲 = - 🚑 - 😂 -                     | · • • • •         |                |                          |                     |
| Number of Incidents Triaged Per Month                      |                                                        | Number of Incidents Per Category            | -o                | × «            |                          | »<br>s Per Category |
| 600                                                        |                                                        | 2 Apply Multi Column Fost                   | Edit<br>Duplicate | 66             | Page Actions<br>On Click | >                   |
| 500461                                                     | 547                                                    | Emergency Excel                             | Download >        | Download<br>51 |                          |                     |
| 400 386 386                                                | 8                                                      | Executive Pro<br>General Secure CSV-Summary |                   | 320            |                          |                     |
| 200                                                        |                                                        | Human Resources                             |                   | 54             |                          |                     |
| 100                                                        | - 85 -                                                 | Person Incident Property Incident           |                   | 536            |                          |                     |
| 0 - 13<br>por 200 son 200 sin 200 por 200 car 200 or 200 p | and and merial and and and and and and and and and and |                                             |                   |                |                          |                     |
|                                                            |                                                        |                                             | ٥                 | ð              |                          |                     |

#### Download Options

4. The .csv-summary includes a summarized version of the Chart, including the Dataset, Chart Name, Filters, etc.

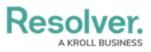

|    | A                                                                                                | B                      | С |  |
|----|--------------------------------------------------------------------------------------------------|------------------------|---|--|
| 1  | Dataset name: DataSet Incident Management (90989)                                                |                        |   |  |
| 2  | Chart Name: Number of Incidents Per Category                                                     |                        |   |  |
| 3  | Filters applied:                                                                                 |                        |   |  |
| 4  | No filters applied                                                                               |                        |   |  |
| 5  | Export Date Time: UTC 05/31/2023 17:43:30                                                        |                        |   |  |
| 6  |                                                                                                  |                        |   |  |
| 7  | The exported table has a number of max groups configured. Only the first 50 groups were exported |                        |   |  |
| 8  | Incident Category Label                                                                          | Incident Type id (SUM) |   |  |
| 9  | Emergency                                                                                        | 51                     |   |  |
| 10 | Executive Protection                                                                             | 320                    |   |  |
| 11 | General Security                                                                                 | 1,317                  |   |  |
| 12 | Human Resources                                                                                  | 54                     |   |  |
| 13 | Information Protection                                                                           | 486                    |   |  |
| 14 | Person Incident                                                                                  | 536                    |   |  |
| 15 | Property Incident                                                                                | 590                    |   |  |
| 16 |                                                                                                  |                        |   |  |
|    |                                                                                                  |                        | D |  |

.csv-summary